# **1 Conceptos básicos para instalar Linux**

Para comprender todos os pasos que debemos seguir nunha instalación de Linux, hai algúns conceptos básicos de Linux que convén coñecer:

#### **1.1 Sumario**

- [1](#page-0-0) [As unidades de disco en Linux](#page-0-0)
- [2](#page-1-0) [Os usuarios](#page-1-0)
- [3](#page-1-1) [Pasos básicos da instalación de Linux](#page-1-1)
- [4](#page-2-0) [Distribucións Linux](#page-2-0)

## <span id="page-0-0"></span>**1.2 As unidades de disco en Linux**

- En lugar de distinguir as unidades de disco, CD-ROM, discos extraíbles, etc. por letras (A:, C:, D:), o sistema de ficheiros de Linux contén unha única árbore que parte do **directorio raíz** (/) e contén todos os ficheiros e directorios do sistema.
- Cada unidade de almacenamento do ordenador represéntase como un ficheiro especial cun nome determinado:
	- ♦ As unidades de disco e CD-ROM levan o nome **/dev/hdaXX** (ou **/dev/sdaXX** se son SCSI ou Serial ATA).
		- ♦ A disqueteira leva o nome **/dev/fd0**.
- Polo menos unha partición será asignada ao directorio raíz (/).
- O resto das particións e unidades **móntanse** sobre cartafois do propio sistema de ficheiros.

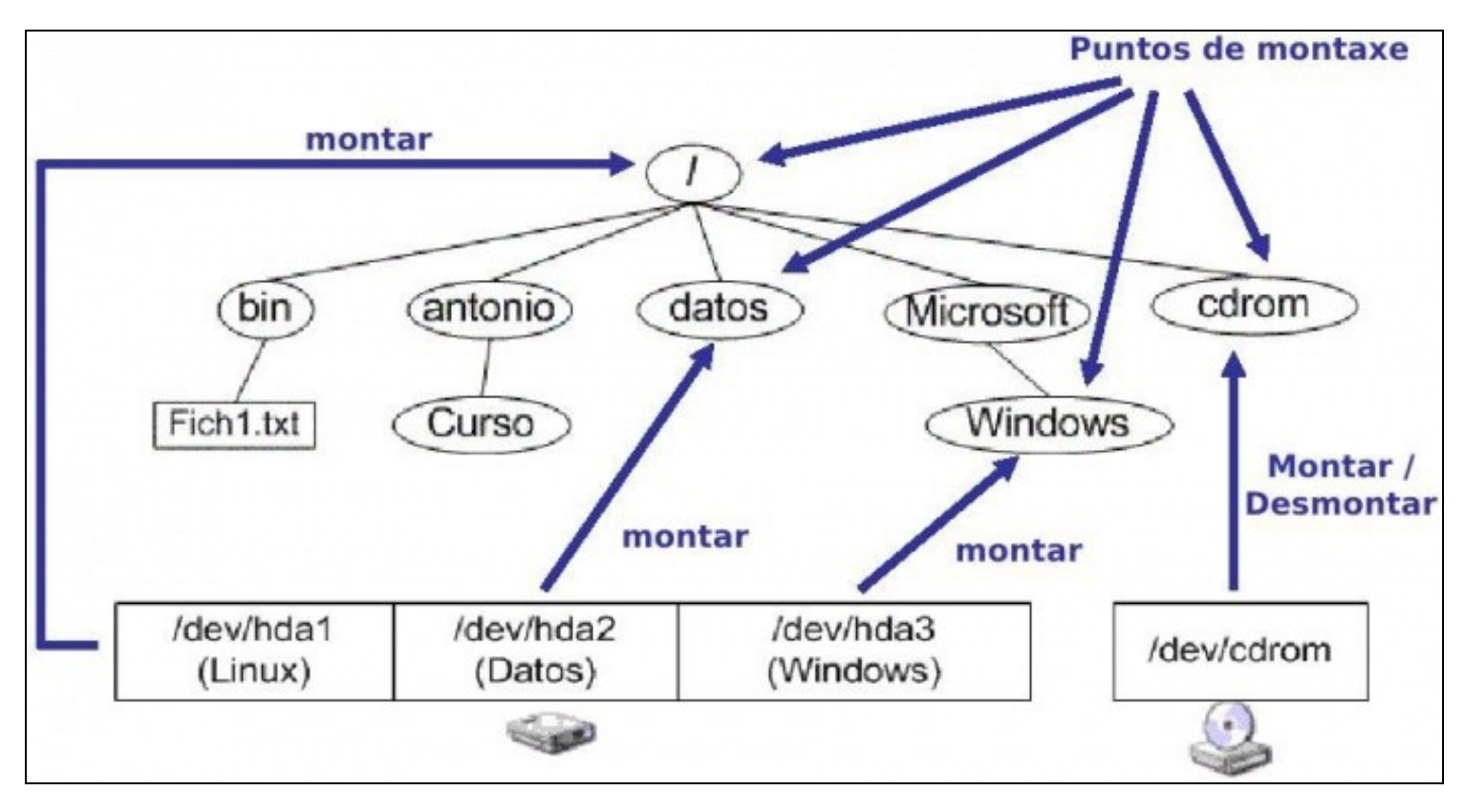

- Observar na imaxe:
- O primeiro disco duro do ordenador chámase **hda**, o segundo chamaríase **hdb**. (sda, sdb, … se o disco fose SATA, usb, scsi, etc).
	- ♦ A primeira partición deste disco chámase **hda1** e así sucesivamente cada partición. (sda1 se fose un disco SATA, usb, SCSI, etc).
		- A primeira partición **hda1** está montada nunha carpeta especial que se chama raíz (**/**) (sería o equivalente a "O meu PC" de MS ♦ Windows).
	- A segunda partición do disco **hda2** está montada nunha carpeta do sistema de ficheiros que colga da raíz (**/datos**). De xeito que ♦ cando se accede á carpeta **/datos** estase accedendo a segunda partición do disco.
	- O mesmo acontece coas outras particións e con outros dispositivos. Como se pode observar co CD ROM. Nas PARTES VI e VII ♦ do curso afondarase no coñecemento da xestión de discos, lapis USB, particións, ficheiros, formatar, etc.
	- Resaltar que os ordenadores MAC, iPhones, iPads, os dispositivos Android (teléfonos, tabletas), etc xestionan os ficheiros e ♦ dispositivos deste xeito e non co asignación de letras de unidade a cada partición ou dispositivo.

### <span id="page-1-0"></span>**1.3 Os usuarios**

- Linux baséase nun sistema de seguridade que permite a definición de múltiples usuarios e grupos, aos cales se lles asociarán unha serie de permisos no sistema.
- Cada usuario posúe un nome de usuario ou *login* e un contrasinal que lle permitirá autenticarse no sistema.
- A cada usuario asignaráselle tamén un directorio persoal, no que, por defecto, só el poderá escribir.
- Un usuario pertence a un grupo principal e un número ilimitado de grupos secundarios. Na parte IV afondarase no coñecemento da xestión de usuarios e grupos.
- En Linux existe sempre un usuario administrador que posúe todos os privilexios sobre o sistema: este usuario chámase usuario **root** (raíz).

### <span id="page-1-1"></span>**1.4 Pasos básicos da instalación de Linux**

O proceso de instalación de Linux varía dependendo da distribución que utilicemos. Sen embargo, podemos resumir algúns pasos fundamentais, comúns en case que calquera instalación (**Nesta PARTE I só se explican e na parte II realizarase o proceso de instalación**):

- **Particionar o disco**: Un dos pasos principais da instalación é seleccionar un espazo libre no disco no que instalar Linux.
	- Se non temos espazo libre no disco no que crear a partición de Linux podemos redimensionar a partición de Windows para deixar ♦ un espazo libre.
	- A operación de redimensionado da partición podería provocar perdas de datos, polo que é aconsellable facer unha copia de ♦ seguridade dos datos importantes do equipo.
	- Podemos redimensionar a partición de Windows dende o propio instalador de Linux (se a distribución o permite) ou utilizar un ♦ programa aparte, como [gparted nun live cd.](http://gparted.sourceforge.net/livecd.php)
	- Deberemos asignar as distintas particións que queremos facer no disco a distintos puntos de montaxe: ♦
		- ◊ Deberemos sempre asignar unha partición ao **directorio raíz** (/).
		- Pode ser conveniente crear unha partición para o espazo de intercambio ou **swap**. ◊
			- A partición de intercambio ou *swap* é un espazo de disco que Linux utilizará como ampliación da memoria ⋅ principal do equipo.
			- · O tamaño que debemos asignar a esta partición depende da memoria RAM do equipo e do uso que vaiamos facer do mesmo. Como máximo, o tamaño da partición de *swap* será o dobre da memoria RAM do equipo. Aínda que, hoxe de día con RAMs superiores a 1 GB, xa é suficiente con ter unha swap de 2 GiB, sexa cal sexa o tamaño da RAM que supere 1 GiB.
		- ◊ Podemos asignar puntos de montaxe para as particións que xa teñamos no equipo para acceder a elas dende Linux.
- **Seleccionar os paquetes a instalar**: En Linux as aplicación están empaquetadas en **paquetes**. O número de aplicacións incluídas nas distribucións é cada vez maior. Moitas distribucións agrupan as aplicacións en grupos para permitir unha selección máis sinxela (Ofimática, ciencia, educación, etc).
- **Instalar os paquetes**: Seguramente, a etapa máis longa da instalación.
- **Agregar usuarios**: Polo menos un, o usuario *root* co seu contrasinal.
- **Instalar o xestor de arranque**: O xestor de arranque permitiranos arrancar Linux tras a súa instalación e os sistemas operativos xa instalados no equipo.
- **Configurar a rede**: Introduciremos os datos de rede da máquina.

**Configurar o contorno gráfico**: Dentro deste apartado incluímos a tarxeta de vídeo, de son, rato e teclado. Na maioría dos casos o • programa de instalación detectará automaticamente o hardware do noso equipo, polo que seguramente apenas teñamos que facer nada.

#### <span id="page-2-0"></span>**1.5 Distribucións Linux**

É importante seleccionar a [distribución de Linux](https://manuais.iessanclemente.net/index.php/Distribuci%C3%B3ns_de_Linux) coa que se vai traballar.

-[- Antonio de Andrés Lema](https://manuais.iessanclemente.net/index.php/Usuario:Antonio) e [Carlos Carrión Álvarez](https://manuais.iessanclemente.net/index.php/Usuario:Carrion)